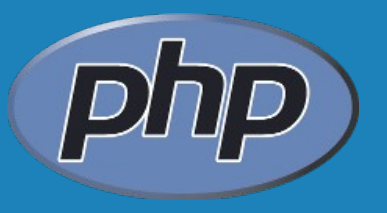

#### **INSTALLAZIONE PHP**

#### la procedura

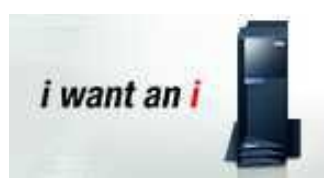

# **ZEND environment: prerequisiti**

#### **release V5R3/V5R4/V6R1**

- **5722SS1 opt 33 Portable app. solutions Environ.**
- **5722SS1 opt 30 Qshell**
- **5722SS1 opt 13 System Opennes Includes**
- **5722SS1 opt 34 Digital Certificate Manager**
- **5722AC3 opt \*BASE Crypt access provider (V5R3)**
- **5733SC1 opt \*BASE Portable Utilities (eng only\*)**
- **5733SC1 opt 1 OpenSSH,Open SSL,Zlib (eng only\*)**
	- **\* RSTLICPGM .... LNG(\*SAVVOL/2924)**

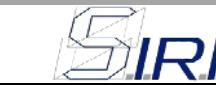

## **ZEND environment: installazione**

#### **Scaricare il SAVF di Zendcore**

http:// www. zend. com/en/products/server/downloads

#### **Trasferire il SAVF su AS400:**

**ftp <IP AS400> bin put zcoresavf qgpl/zendcore**

#### **RSTLICPGM RSTLICPGM LICPGM(1ZCORE5) DEV(\*SAVF) SAVF(QGPL/ZENDCORE)**

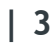

**Prompt richiesto dopo il lancio del RSTLICPGM** 

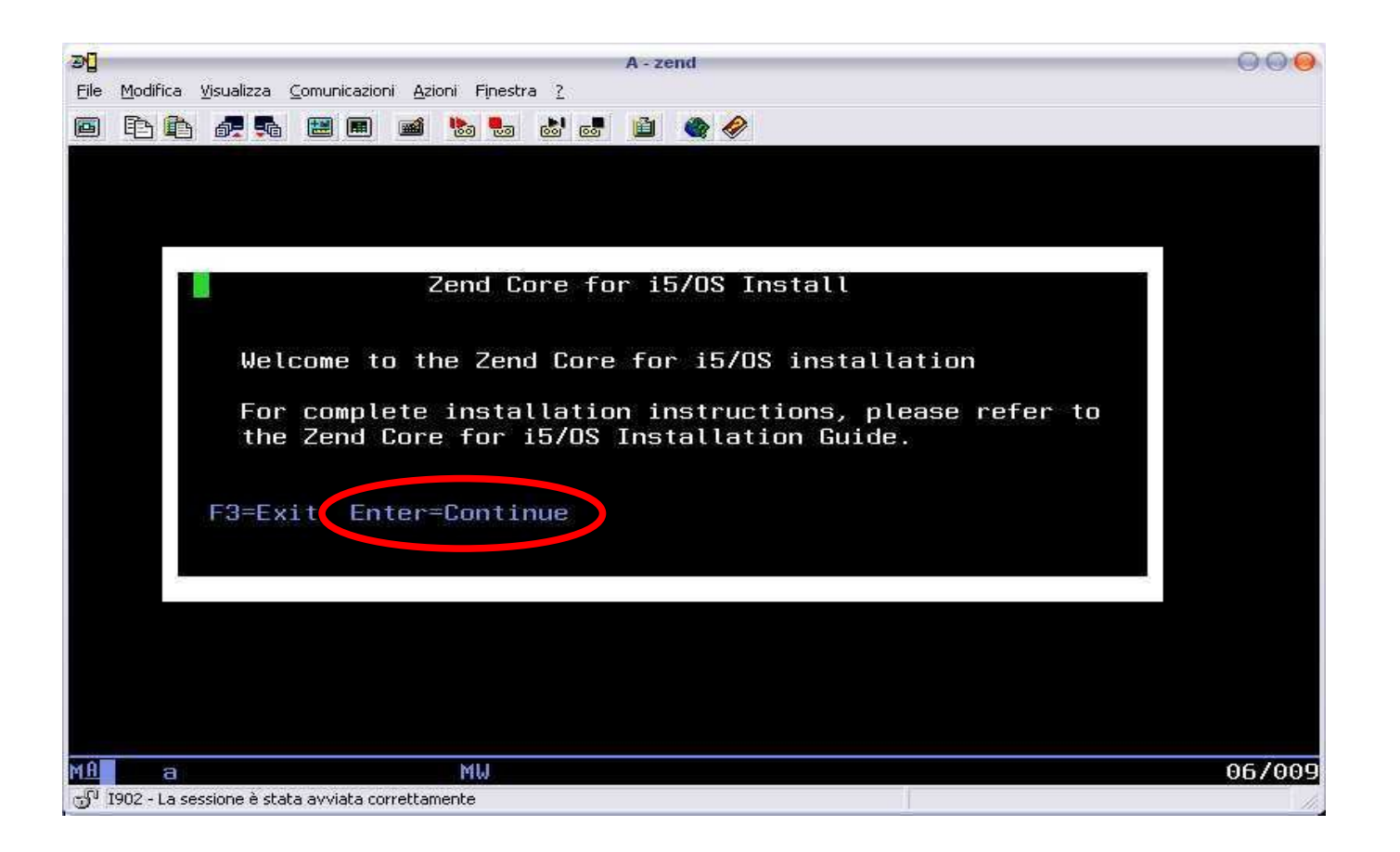

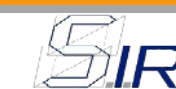

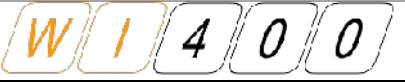

 Registrazione della password di amministrazione dell'ambiente web PHP

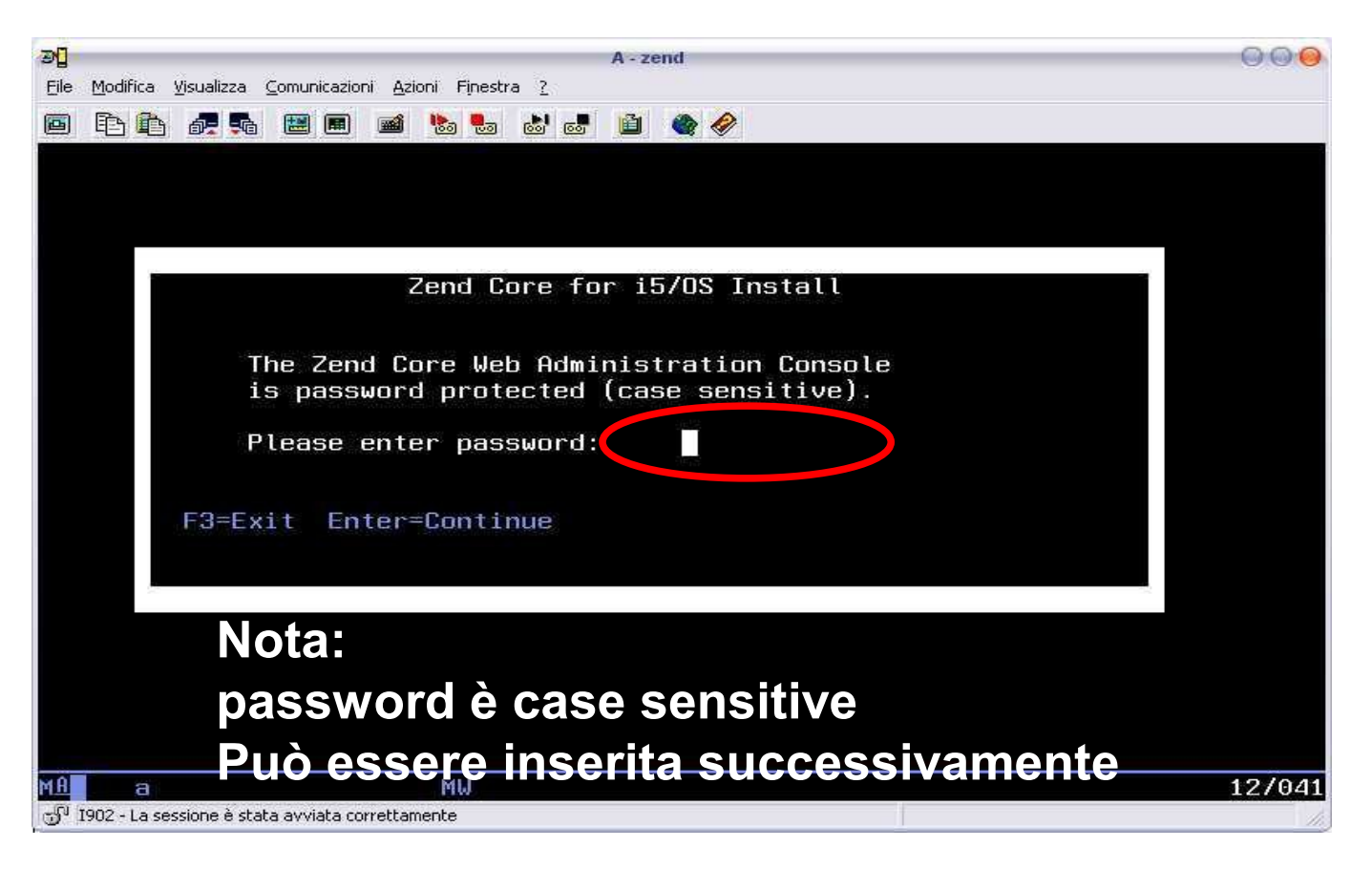

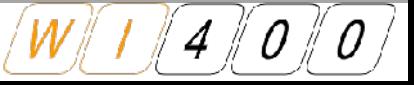

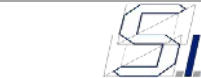

 Immissione dello ZendID: in questa fase può essere "saltato"

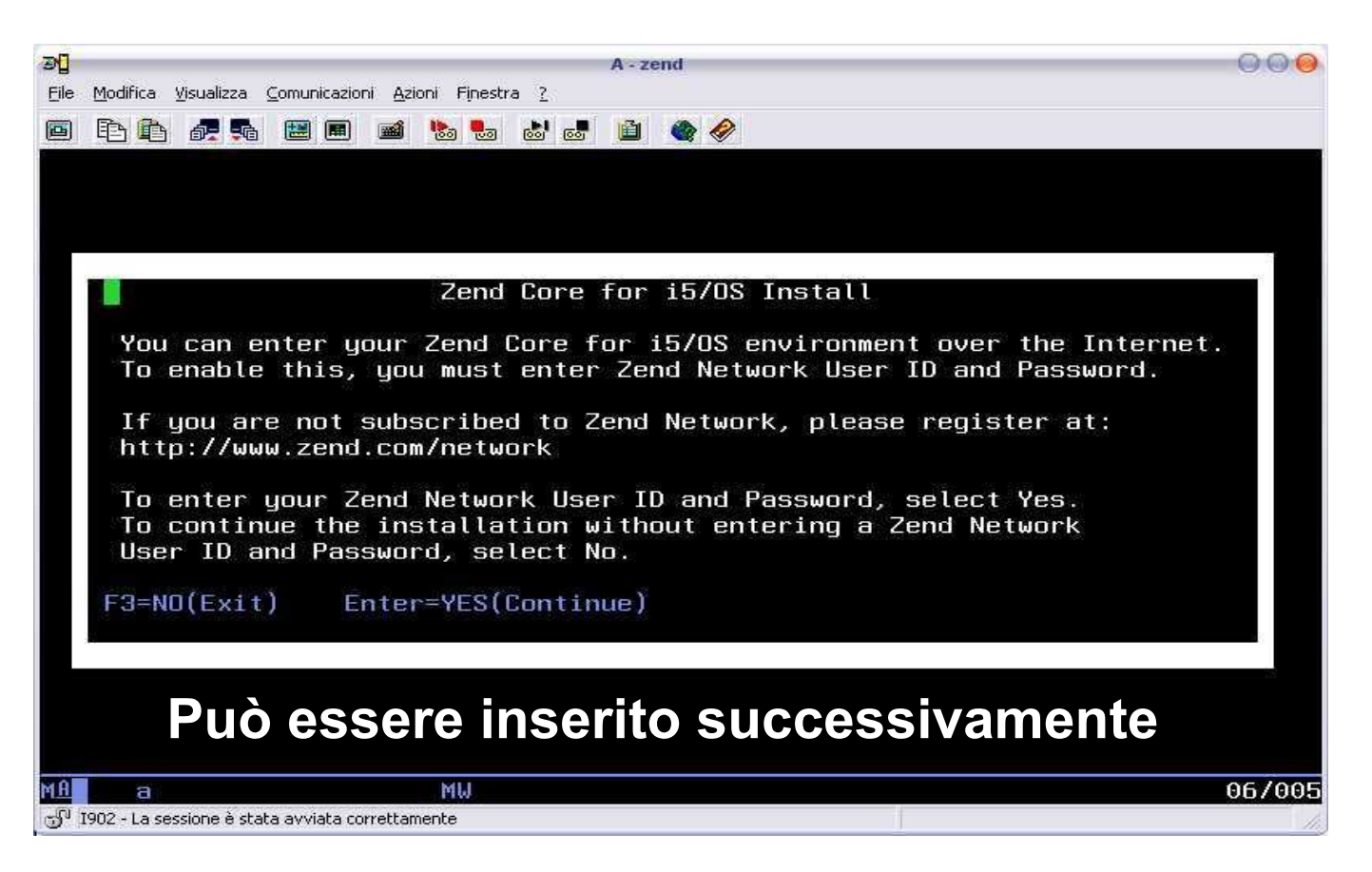

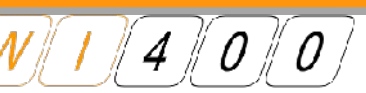

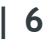

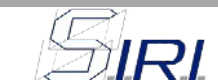

- La distribuzione contiene "in bundle" una versione di Mysql per i5/OS
- Un prompt di richiesta viene visualizzato per l'eventuale installazione. Premere F3 per saltare l'installazione

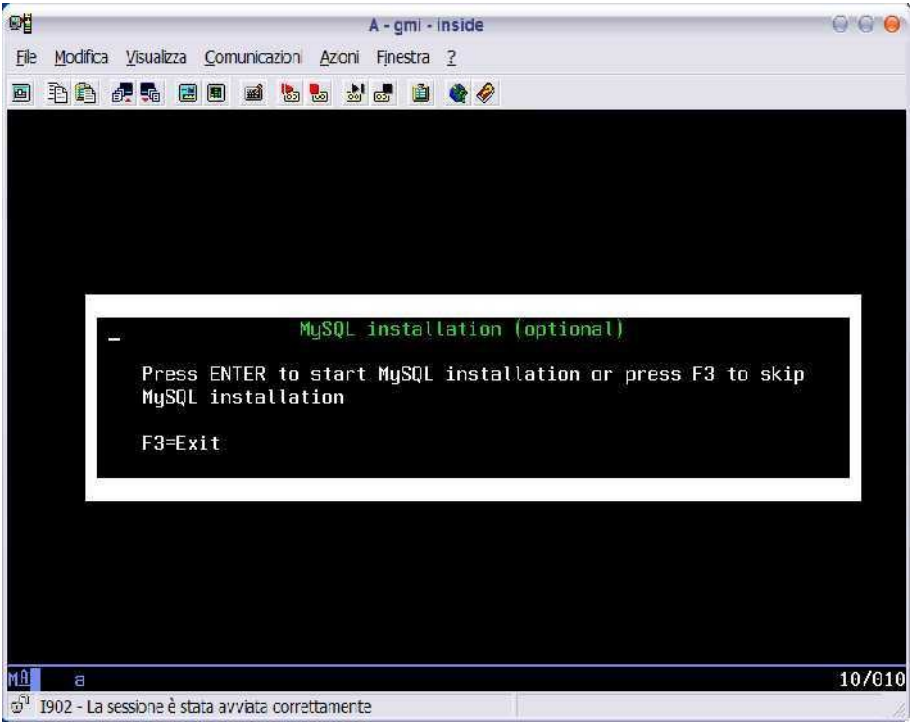

*Note:* 

*è richiesta la versione V5R4 OS per l'installazione di MySQL.* 

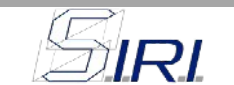

#### **Installazione completata**

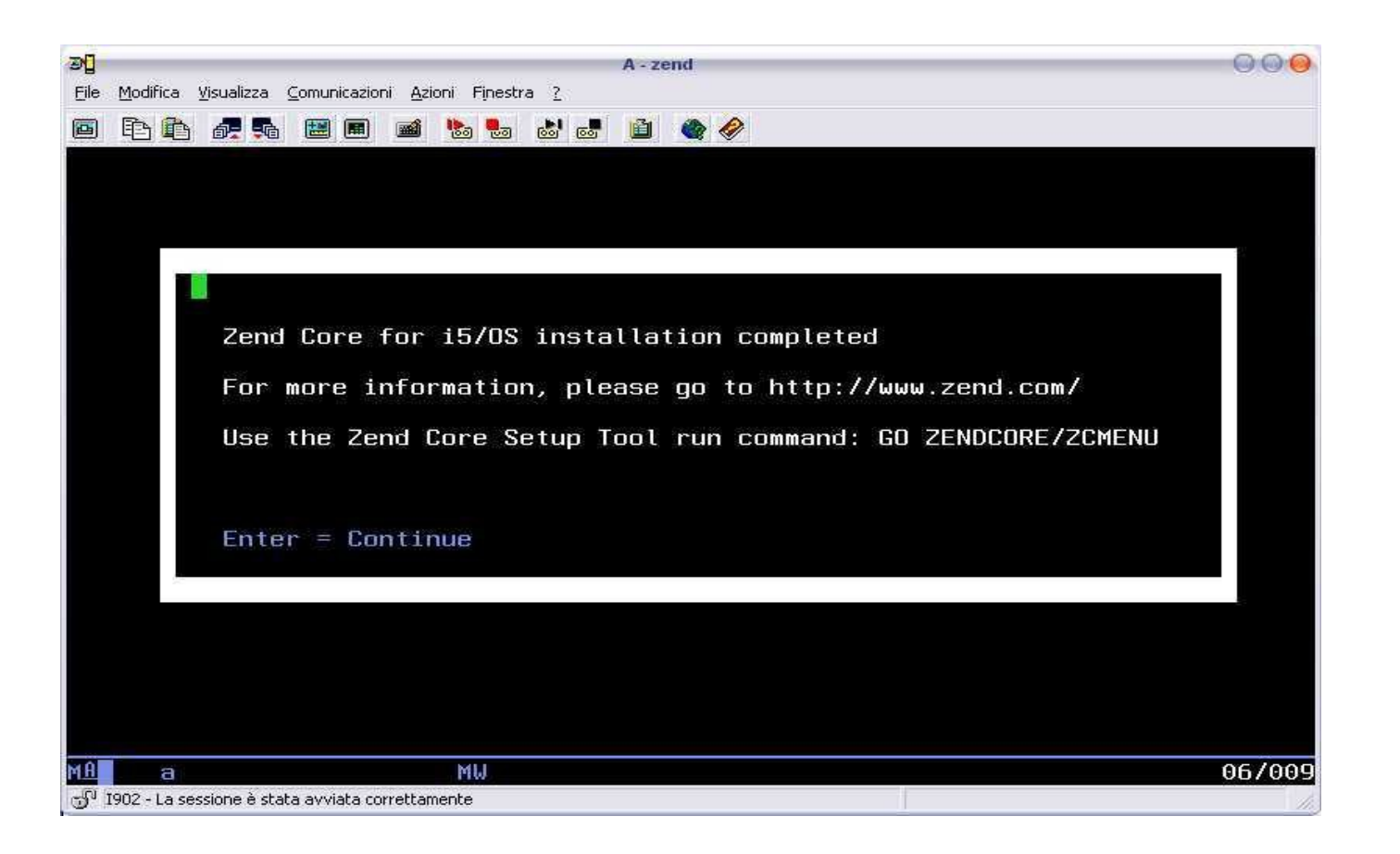

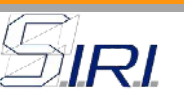

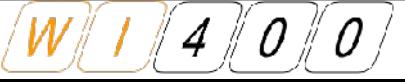

## **ZEND environment: verifica installazione**

#### DSPLICPGM

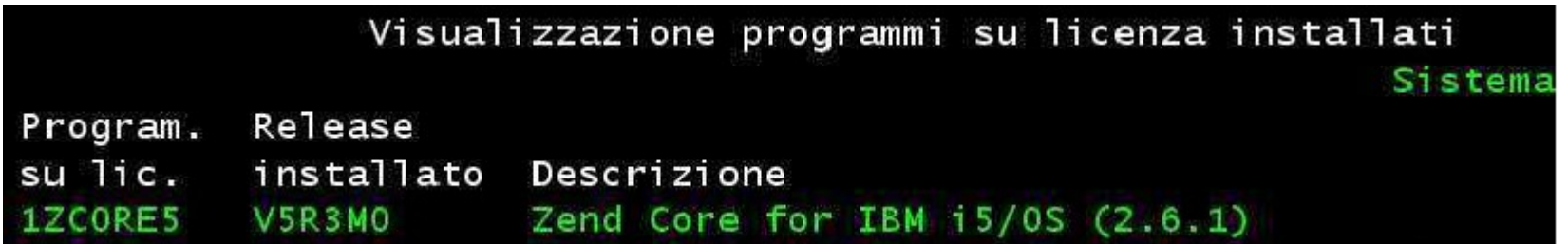

#### http://<ip as400>:89/ZendCore/

RI

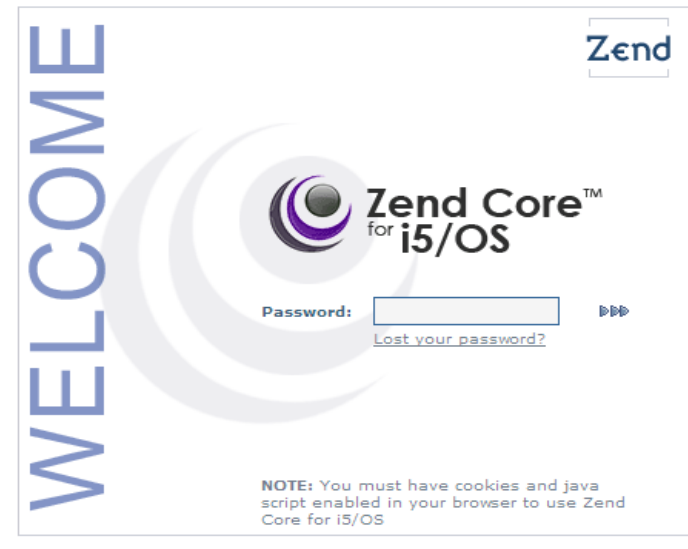

@2007 Zend Technologies, Inc. All rights reserved.

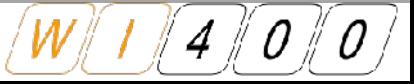

# **ZEND environment: installazione PTF**

Copiare il file ZendCore\_2.6.7-1\_i5\_OS.tar.gz nella cartella tmp dell'IFS

Lanciare il comando "STRQSH" su AS400.

Digitare "/usr/local/zend/core/sbin/hotfix.sh /tmp/ZendCore\_2.6.4-1\_i5\_OS.tar.gz" e premere invio

Uscire dalla SHELL con F3

Lanciare il comando "go zendcore/zcmenu"

Opzione 2, Opzione 5, Opzione 2

Premere F10 per selezionare tutti i componenti

Al termine del lavoro batch UPD\_ALL collegarsi alla console di ZendCore per verificare l'installazione

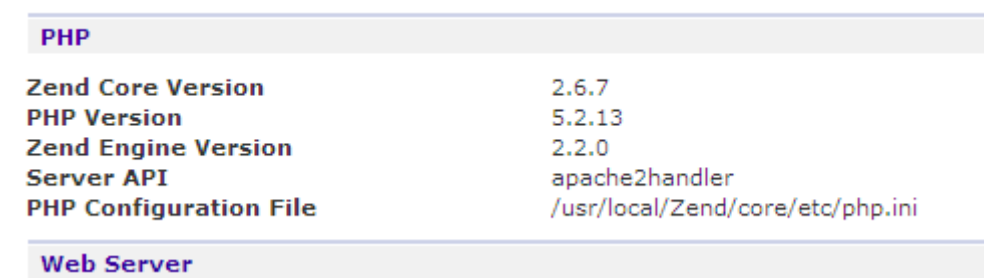

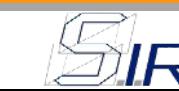

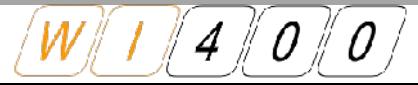